補助線で切断してみましょう

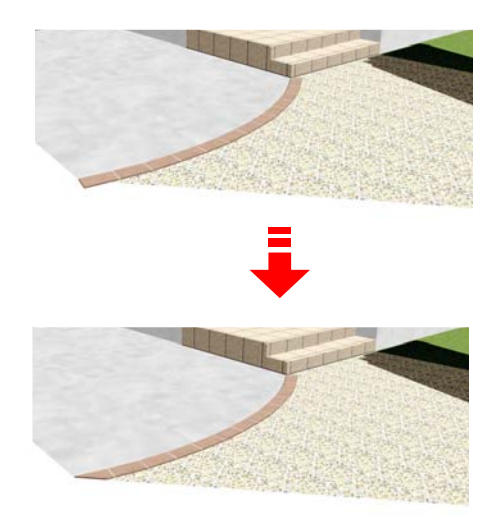

## レンガを切断する方法

補助線でレンガラインを切断する事がで きます。

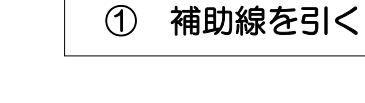

## 補助線のレイヤに切り替えます。

①-1:補助線を切断したい部分に合わせて 配置します。

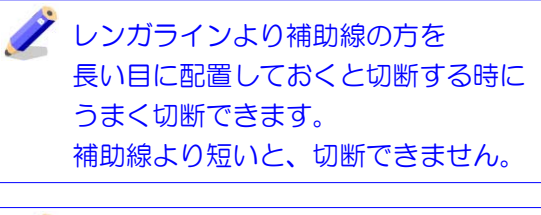

■ 補助線で切断する前に、レンガラインを 複製しておきましょう。 修正の時の予備として、用紙の外に移動 で飛ばしておくと便利です。

## 切断したい図形を選択します。

②-1:補助線のレイヤで補助線を選択し、 ユニットのレイヤで切断したいレンガライン を選択します。

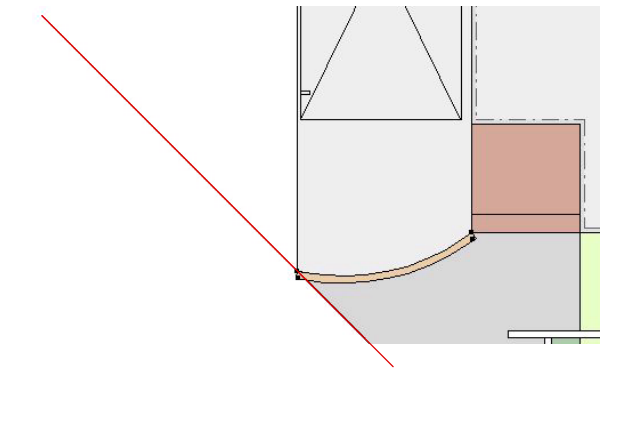

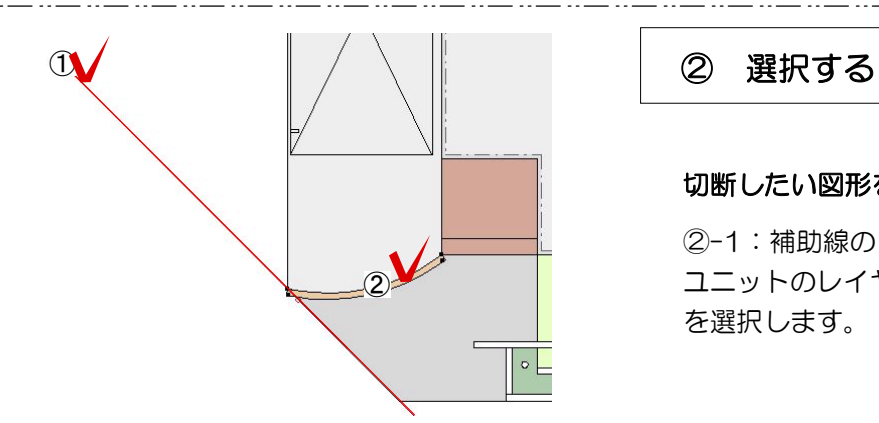

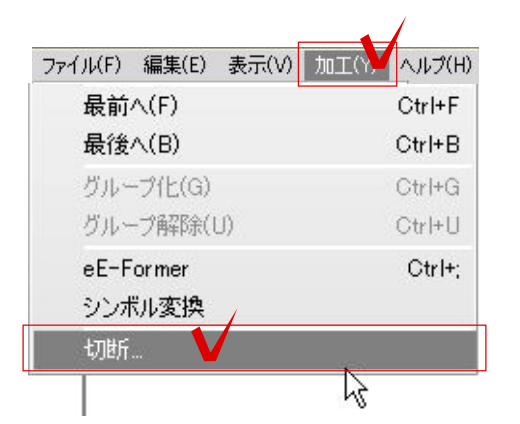

③ 切断する

加工メニューから、切断する。

③-1:加工メニューから切断を選択します。

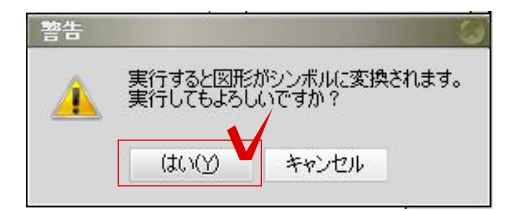

 $\vee$ 

 $\overline{A}$ 

Formation of

③-2:警告が表示されますが、はいを選択し ます。

③-4:切断した時に残しておきたいレンガラ インをクリックで選択します。

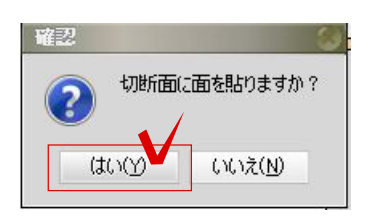

③-5:切断面に面を貼りますか?は、はいを 選択します。

切断面に面を貼る事によって、レンガの 切断面に面を作成する事ができます。

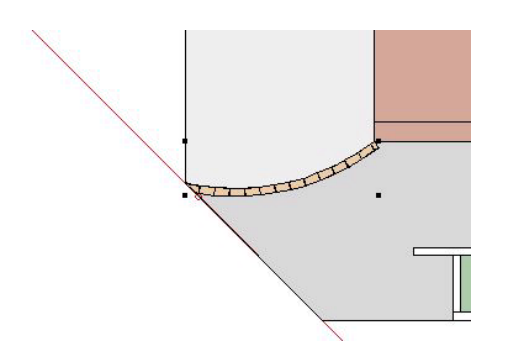

③-5:補助線に沿って切断ができました。

## 【切断したレンガライン】

切断したRのレンガラインをレベルに 合わせる場合はレベル一括変換の完全変形 にチェックをつけてレベルを合わせてくだ さい。 切断するとシンボルに変換されます。